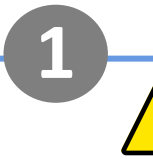

# **Avertissements de sécurité batterie**

- Travailler à proximité d'une batterie au plomb est dangereux. Les batteries peuvent générer des gaz explosifs pendant leur fonctionnement. Ne fumez jamais et ne laissez jamais d'étincelles ou de flammes à proximité d'une batterie. Prévoyez une ventilation suffisante autour de la batterie.
- Portez des lunettes et des vêtements de protection. Évitez de toucher les yeux lorsque vous travaillez à proximité des batteries. Lavez-vous les mains une fois terminé.
- Si l'acide de la batterie entre en contact avec la peau ou les vêtements, lavez-les immédiatement à l'eau et au savon. Si de l'acide pénètre dans un œil, rincez immédiatement l'œil avec de l'eau froide courante pendant au moins 15 minutes et consultez immédiatement un médecin.
- Soyez prudent lorsque vous utilisez des outils métalliques à proximité de batteries. Laisser tomber un outil métallique sur une batterie peut provoquer un court-circuit et éventuellement une explosion.
- Retirez les objets métalliques personnels tels que les bagues, les bracelets, les colliers et les montres lorsque vous travaillez avec une batterie. Une batterie peut produire un courant de court-circuit suffisamment élevé pour faire fondre des objets tels que des anneaux, provoquant ainsi de graves brûlures.
- Débranchez le pôle négatif de la batterie avant l'installation.

victron enerav

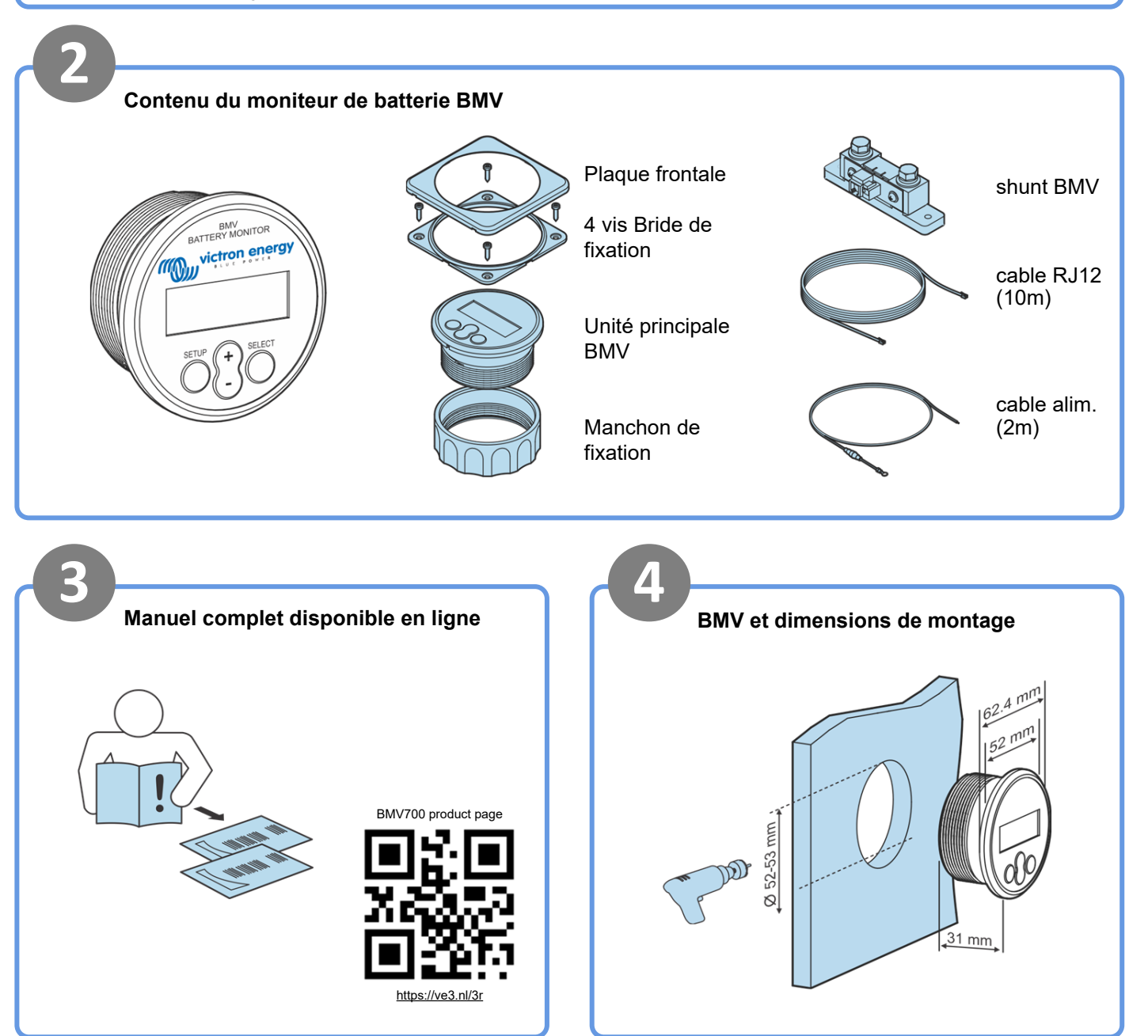

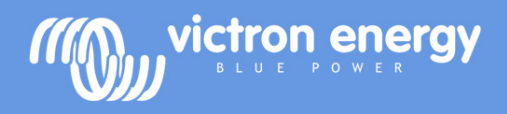

# **BMV 700 Guide d'installation rapide**

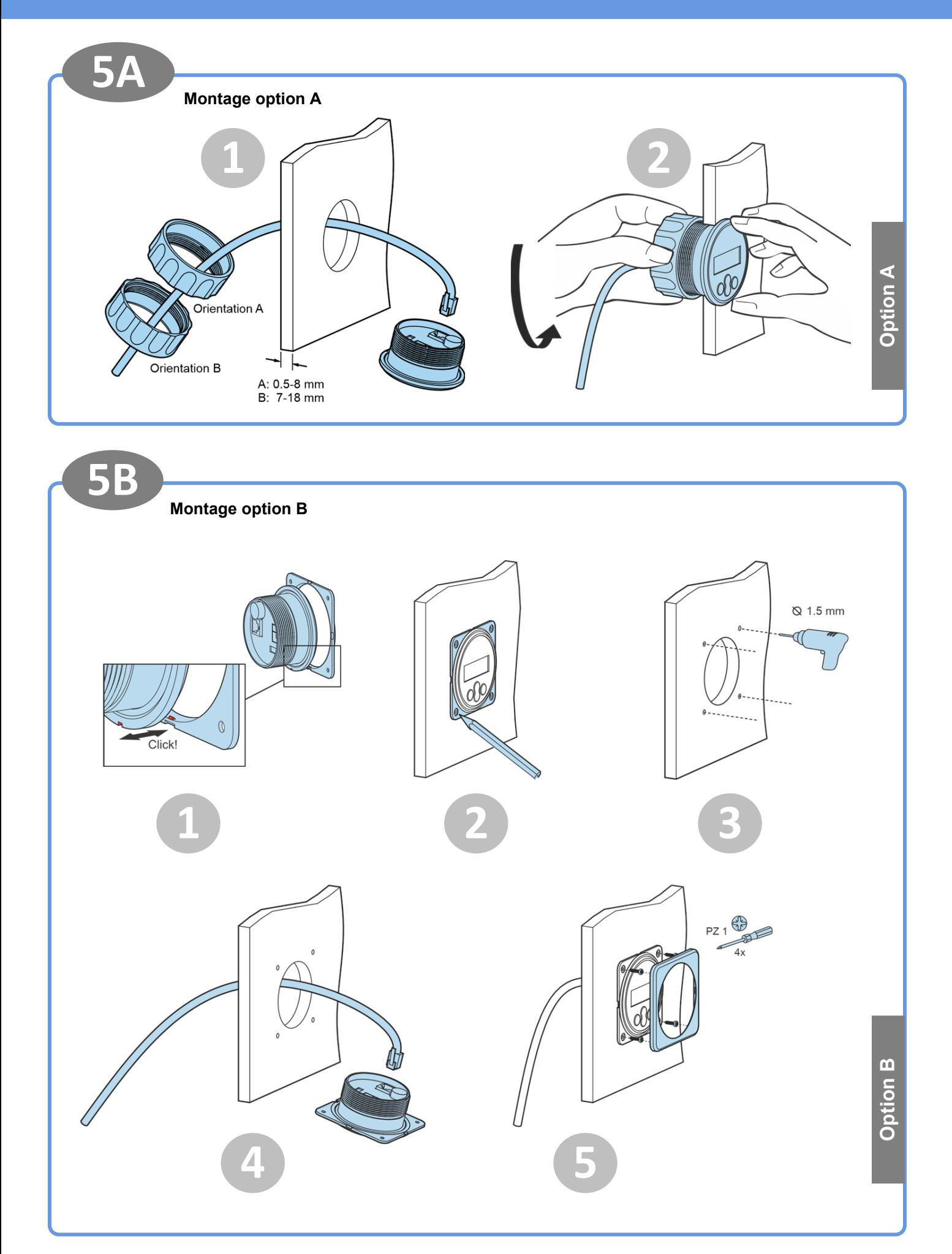

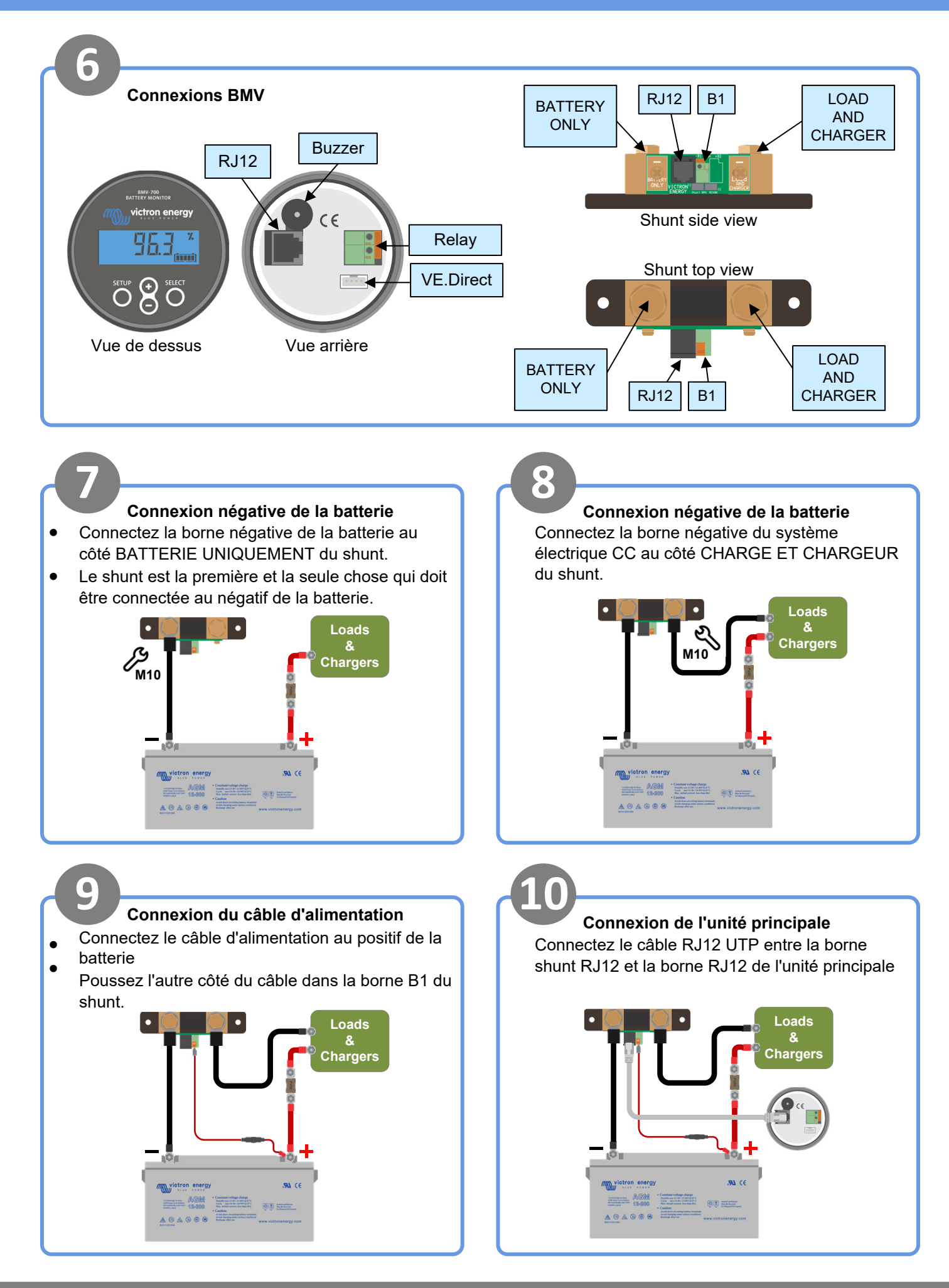

victron enerav

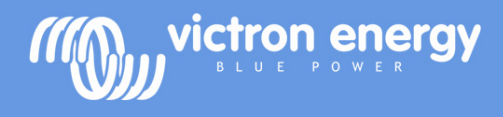

## **BMV 700 Guide d'installation rapide**

**11 12**

#### **Effectuer les réglages essentiels**

#### **Définir la capacité de la batterie**

- Appuyer sur un bouton
- Utilisez + et pour saisir la valeur du premier chiffre
- appuyez sur 'Sélect' pour passer au chiffre suivant
- Répétez jusqu'à ce que les 4 chiffres aient été saisis
- Appuyez sur 'Sélect' pour enregistrer le paramètre, vous entendrez un bip
- Appuyez sur 'Setup' pour passer au paramètre suivant

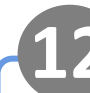

#### **Effectuer les réglages du lithium**

#### **Paramètres supplémentaires si des piles au**

#### **lithium sont utilisées**

- Réglez l'efficacité de la charge à 99 % •
- Fixez l'exposant Peukert à 1,05 •

**13 14 Connexion à un appareil de surveillance GX** ● Connectez le câble VE.Direct (non inclus) | | | | ASS03053xxxx entre la borne VE.Direct du BMV et l'appareil GX

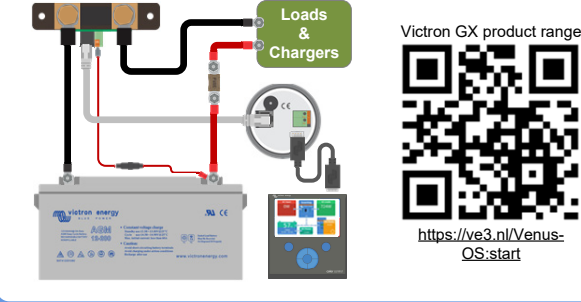

### **15 16 VictronConnect via Bluetooth**

 Connectez le dongle intelligent Bluetooth VE.Direct (non inclus) ASS030536011 au terminal VE.Direct du BMV

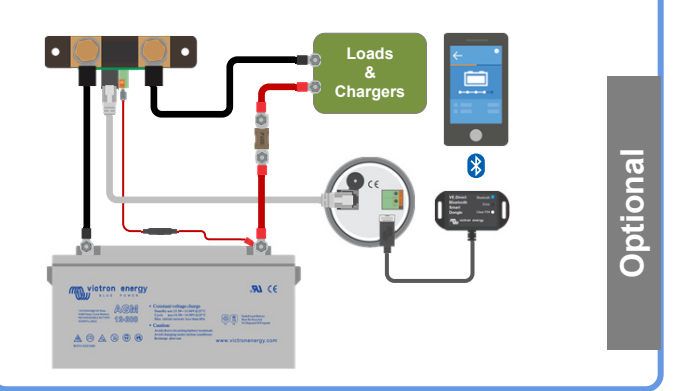

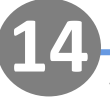

### **VictronConnect**

L'application VictronConnect peut être utilisée pour la surveillance ou pour modifier les paramètres

Pour plus d'informations sur VictronConnect, consultez le manuel VictronConnect

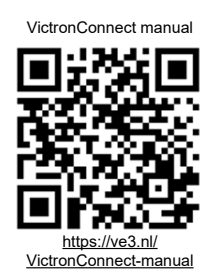

**Optional**

### **VictronConnect via USB**

Connectez l'interface VE.Direct to USB (non incluse) ASS030530010 entre la borne VE.Direct du BMV et le port USB d'un ordinateur •

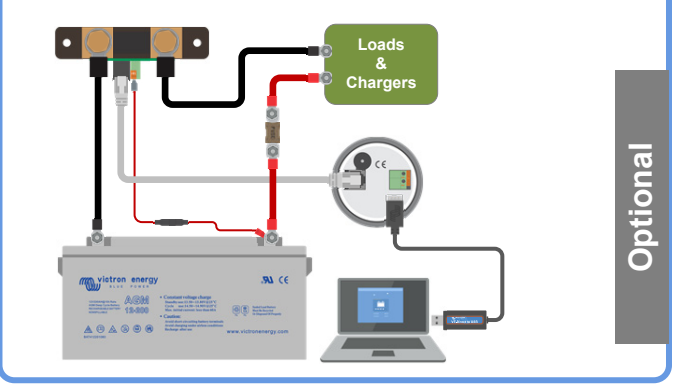

**Optional**